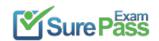

# **Microsoft**

# **Exam Questions MS-700**

Managing Microsoft Teams

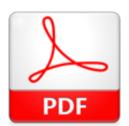

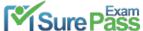

#### **NEW QUESTION 1**

- (Topic 5)

Your company has a Microsoft 365 subscription.

You need to prevent users from using Microsoft Teams to communicate with users in a partner company that uses an email domain named litewareinc.com. What should you do from the Microsoft Teams admin center?

- A. Turn off guest access.
- B. Create a new messaging policy.
- C. Modify the External access settings.
- D. Create a new meeting policy.

Answer: C

#### **NEW QUESTION 2**

- (Topic 5)

You plan to implement Microsoft Teams for 300 users.

For the first stage of the deployment, you will enable the following features:

- Audio
- Video
- Screen sharing

Users will be prevented from using the following features:

- File sharing
- PSTN calling
- Conference audio
- Conference video
- Conference screen sharing

You need to calculate how much network bandwidth is required for the first-stage deployment. What should you use?

- A. Network Assessment Tool
- B. Advisor for Teams
- C. Bandwidth Utilization Analyzer
- D. Network Planner

Answer: D

#### **Explanation:**

According to the Microsoft documentation1, you can use Network Planner in the Microsoft Teams admin center to calculate how much network bandwidth is required for your Teams deployment. Network Planner helps you determine and organize network requirements for connecting your organization to Teams. You can use Network Planner to:

? Input your organization's information, such as the number of users, sites, and

expected call and meeting scenarios.

- ? Get a report that tells you if your network can support Teams.
- ? Get a report that tells you what network hardware you need to support Teams. To use Network Planner, you need to follow these steps1:
- ? In the left navigation of the Microsoft Teams admin center, go to Org-wide settings
- > Network planner.
- ? Under Overview, click Download the Network Planner Excel template.
- ? Open the template and enter information about your organization's sites, users, and expected call and meeting scenarios.
- ? Save the template and then upload it in Network Planner.
- ? Under Calculated results, view the reports that show you the estimated network requirements for Teams.

### **NEW QUESTION 3**

- (Topic 5)

Your company has a Microsoft 365 subscription.

A user named User5 cannot establish call from Microsoft Teams.

You review the Microsoft Teams client for User5 and discover that the dial pad is unavailable.

Other users at the company can establish calls successfully. You need to ensure that User5 can establish calls.

Which two actions should you perform? Each correct answer represents part of the solution.

NOTE: Each correct selection is worth one point.

- A. Modify the caller ID properties of User5.
- B. Assign a Phone System license to User5.
- C. Assign a SIP address to User5.
- D. Assign an app setup policy to User5.
- E. Enable User5 for Enterprise Voice.

Answer: BE

### **NEW QUESTION 4**

DRAG DROP - (Topic 5)

Your company has a Microsoft 365 E5 subscription.

You need to configure Microsoft Teams to meet the following requirements:

- ? All new teams must include the Wiki app and the Planner app.
- ? Users in specific groups must be prevented from creating private channels.
- ? Only users in the company's IT department must have early access to the unreleased features of Microsoft Teams.

What should you configure for each requirement? To answer, drag the appropriate settings to the correct requirements. Each setting may be used once, more than once, or not at all. You may need to drag the split bar between panes or scroll to view content.

NOTE: Each correct selection is worth one point.

| Settings           | Answer Area                                                                                                    |         |
|--------------------|----------------------------------------------------------------------------------------------------|---------|
| App setup policies | All new teams must include the wiki and planner apps:                                                           | Setting |
| Teams policies     | Users in specific groups must be prevented from creating                                                        | Sotting |
| Team templates     | private channels:                                                                                               | Setting |
| Update policies    | Only users in the company's IT department must have early access to the unreleased features of Microsoft Teams: | Setting |

### Solution:

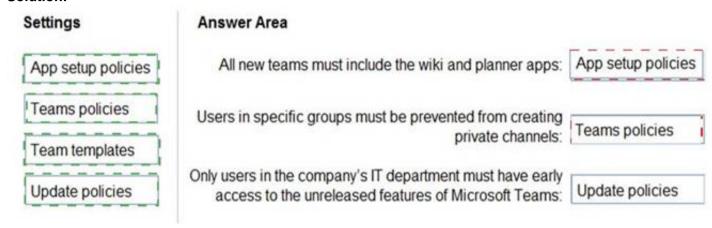

Does this meet the goal?

A. Yes B. No

Answer: A

#### **NEW QUESTION 5**

- (Topic 5)

Note: This question is part of a series of questions that present the same scenario. Each question in the series contains a unique solution that might meet the stated goals. Some

question sets might have more than one correct solution, while others might not have a correct solution.

After you answer a question in this section, you will NOT be able to return to it. As a result, these questions will not appear in the review screen.

Your company has a Microsoft 365 subscription that uses an Azure Active Directory (Azure AD) tenant named contoso.com.

You need to prevent guest users in the tenant from using cameras during Microsoft Teams meetings.

Solution: From Microsoft Teams admin center, you modify the External sharing settings. Does this meet the goal?

A. Yes B. No

Answer: A

# **Explanation:**

Guest access in Teams allows people outside you organization to access teams and channels. When you turn on Guest Access, you can turn on or off features guests users can or can't use.

Reference:

https://docs.microsoft.com/en-us/microsoftteams/set-up-guests

## **NEW QUESTION 6**

HOTSPOT - (Topic 5)

You have a Microsoft 365 subscription that uses Teams.

You have a meeting room that contains a Teams Rooms device and a Surface Hub. You have the following configuration file for the Teams Rooms device.

```
<SkypeSettings>
<CoordinatedMeetings enabled="true">
    <Settings>
        <Audio default="true" enabled="true"/>
        <Video default="true" enabled="true"/>
        <Whiteboard default="false" enabled="false"/>
    </Settings>
    <TrustedAccounts>account1@contoso.com</TrustedAccounts>
</CoordinatedMeetings>
</SkypeSettings>
You have the following configuration file for the Surface Hub:
<SurfaceHubSettings>
    <BluetoothAdvertisementEnabled>true</BluetoothAdvertisementEnabled>
    <AutoAcceptProximateMeetingInvitations>true</AutoAcceptProximateMeetingInvitations>
    <CoordinatedMeetings enabled="true">
        <TrustedAccounts>account2@contoso.com</TrustedAccounts>
            <Audio default="false" enabled="false" />
            <Video default="false" enabled="true" />
            </Settings>
        </CoordinatedMeetings>
   </SurfaceHubSettings>
```

For each of the following statements, select Yes if True. Otherwise select No. NOTE: Each correct selection is worth one point.

| Statements                                                                                 | Yes | No |
|--------------------------------------------------------------------------------------------|-----|----|
| Audio and video are enabled automatically on the Teams Rooms device when a meeting starts. | 0   | 0  |
| Participants can enable or disable audio on the Teams Rooms device.                        | 0   | 0  |
| The Surface Hub displays a shared whiteboard.                                              | 0   | 0  |

#### Solution: Answer Area

| Statements                                                                                 | Yes | No  |
|--------------------------------------------------------------------------------------------|-----|-----|
| Audio and video are enabled automatically on the Teams Rooms device when a meeting starts. | [0] | 0   |
| Participants can enable or disable audio on the Teams Rooms device.                        | 10  | 0   |
| The Surface Hub displays a shared whiteboard.                                              | 0   | [0] |

Does this meet the goal?

A. Yes B. No

Answer: A

# **NEW QUESTION 7**

- (Topic 5)

Your company has a Microsoft 365 subscription.

You have a team that uses the following dynamic rule.

```
(user.department -contains "Sales" -or user.department -contains "Marketing") -and (user.userType -Contains "Guest") -and (user.country -eq "us")
```

Which user will be included in the group?

- A. A guest user in a department named Global Sales that has the country attribute set to USA.
- B. A member user in a department named Marketing Division that has the country attribute set to USA.
- C. A member user in a department named Marketing/Sales that has the country attribute set to US.
- D. A guest user in a department named US Marketing Division that has the country attribute set to US.

Answer: D

# Explanation:

https://docs.microsoft.com/en-us/azure/active-directory/users-groups-roles/groups-dynamic-membership

# **NEW QUESTION 8**

- (Topic 5)

Note: This question is part of a series of questions that present the same scenario. Each question in the series contains a unique solution that might meet the

https://www.surepassexam.com/MS-700-exam-dumps.html (289 New Questions)

stated goals. Some question sets might have more than one correct solution, while others might not have a correct solution.

After you answer a question in this section, you will NOT be able to return to it. As a result, these questions will not appear in the review screen.

Your company has 10 offices in North America and Europe. The company has 5,000 users.

You plan to deploy Microsoft Teams for all the users. You run a pilot project for the planned deployment.

You need to identify the network packet loss from the pilot computers to Microsoft Teams during calls.

Solution: From the Microsoft Teams admin center, you review the Microsoft Call Quality Dashboard.

Does this meet the goal?

A. Yes B. No

Answer: A

### **Explanation:**

Reference:

https://docs.microsoft.com/en-us/microsoftteams/turning-on-and-using-call-quality-dashboard

### **NEW QUESTION 9**

- (Topic 5)

You have a Microsoft 365 subscription.

You create an org-wide team named Team1. Users named User1 and User2 are the owners of Team1.

You need to configure Team1 to meet following requirements:

? Ensure that only User1 and User2 can create new posts in the General channel.

? Prevent @mentions for the org-wide team members.

Which two actions should you perform from the Microsoft Teams client? Each correct answer presents part of the solution.

NOTE: Each correct selection is worth one point.

- A. From the Team1 settings, clear Give members the option to edit their messages
- B. From the General Channel settings of Team1, set the channel moderation preference to Anyone can post; show alert that postings will notify everyone (recommended for large teams)
- C. From the General Channel settings of Team1. set the channel moderation preference to Only owners can post messages.
- D. From the Team1 settings, disable all the Fun stuff settings.
- E. From the Team1 settings, set Show members the option to @team or @[team name] to Off.

Answer: CE

### **Explanation:**

Reference:

https://docs.microsoft.com/en-us/microsoftteams/create-an-org-wide-team

### **NEW QUESTION 10**

DRAG DROP - (Topic 3)

You need to implement the planned changes for Viva Connections.

Which three actions should you perform in sequence? To answer, move the appropriate actions from the list of actions to the answer area and arrange them in the correct order.

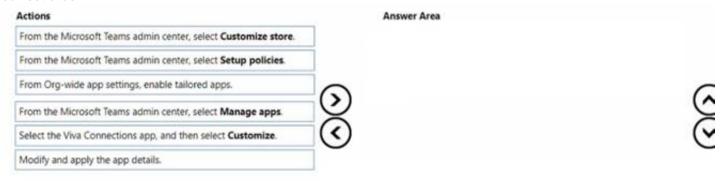

### Solution:

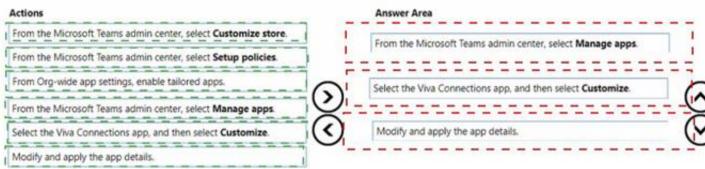

Does this meet the goal?

A. Yes

B. No

Answer: A

# **NEW QUESTION 11**

HOTSPOT - (Topic 1)

During the pilot project, you review the global policies in the Microsoft Teams admin center. Contoso has a global meeting policy configured as shown in the

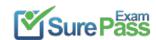

following exhibit.

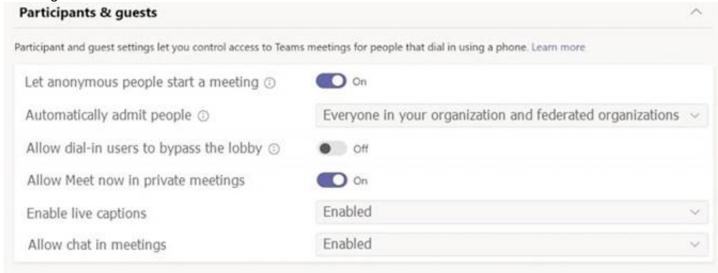

Contoso has a global live events policy configured as shown in the following exhibit.

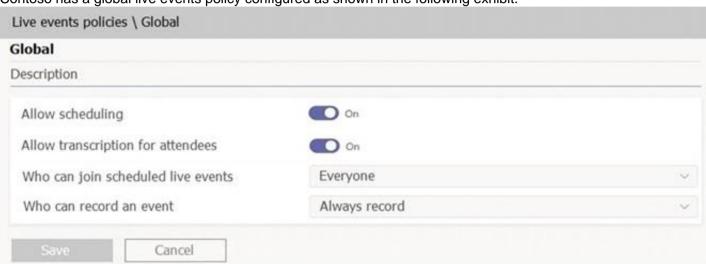

For each of the following statements, select Yes if the statement is true. Otherwise, select No. NOTE: Each correct selection is worth one point.

| Statements                                                  |   | No |
|-------------------------------------------------------------|---|----|
| The policies meet Requirement1 for meeting and live events. | 0 | 0  |
| The policies meet Requirement2 for meeting and live events. | 0 | 0  |
| The policies meet Requirement3 for meeting and live events. | 0 | 0  |

### Solution:

| Statements                                                  |   | No |
|-------------------------------------------------------------|---|----|
| The policies meet Requirement1 for meeting and live events. | Q | 0  |
| The policies meet Requirement2 for meeting and live events. | O | 0  |
| The policies meet Requirement3 for meeting and live events. | 0 | O  |

Does this meet the goal?

A. Yes

B. No

Answer: A

## **NEW QUESTION 12**

HOTSPOT - (Topic 5)

You have a Microsoft 365 subscription.

You need to create a new Microsoft Teams team named Human Resources that meets the following requirements:

- ? All join requests must be approved by an owner of the team.
- ? The URL for the Microsoft SharePoint Online site of the team must be /teams/HR.
- ? Two users named jane@contoso.com and bob@contoso.com must be assigned as team owners.

How should you complete the PowerShell command? To answer, select the appropriate options in the answer area.

NOTE: Each correct selection is worth one point.

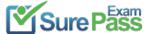

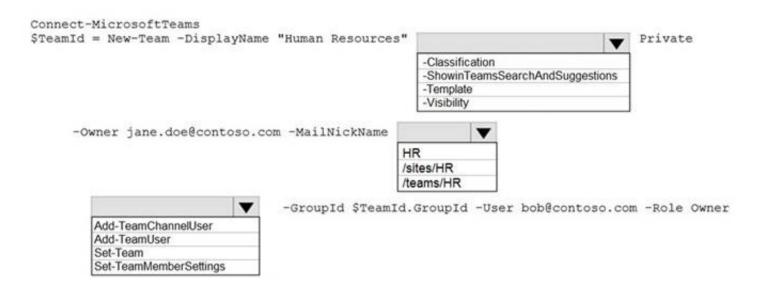

#### Solution:

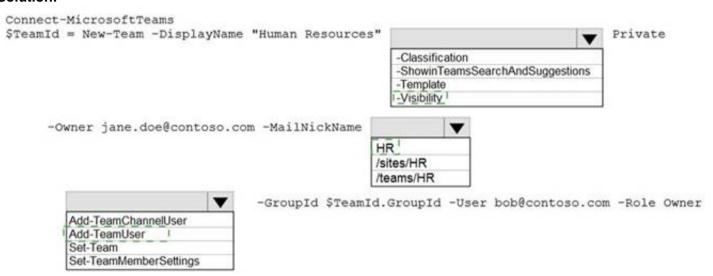

Does this meet the goal?

A. Yes

B. No

Answer: A

## **NEW QUESTION 13**

- (Topic 5)

Your company has a Microsoft 365 subscription.

All users have a computer that runs Windows 10 and has Microsoft Teams installed. A user reports the following issues:

- ? Users lose their connection during screen sharing.
- ? The user selection process takes too long to complete.
- ? The Microsoft Teams client crashes and restarts automatically.

You need to view the Microsoft Teams debug logs to troubleshoot the issues. What should you do?

- A. From the Microsoft Teams client, select F1. Open the ETL files in the %Appdata%\Microsoft\Teams\folder.
- B. From the Microsoft Teams client, select Ctrl+Alt+Shift+1. Open the log files in the %Userprofile%\Downloads\ folder.
- C. From Event Viewer, open the Application log and filter the log for a keyword of MSTeams.
- D. Right-click the Microsoft Teams icon in the application tray, and then select Get log
- E. Open Logs.txt in the%Appdata%\Microsoft\Teams\ folder.

### Answer: B

### **Explanation:**

Reference:

https://docs.microsoft.com/en-us/microsoftteams/log-files

### **NEW QUESTION 14**

HOTSPOT - (Topic 5)

You have a Microsoft 365 subscription named contoso.com that uses Microsoft Teams and contains the users shown in the following table.

| Name  | Role          |
|-------|---------------|
| User1 | None          |
| User2 | Guest inviter |
| User3 | Guest inviter |

In Azure AO. the External collaboration settings are configured as shown in the exhibit (Click the Exhibit tab).

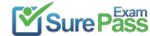

| Guest user access                                                                                                    |
|----------------------------------------------------------------------------------------------------|
| Guest user access restrictions ① Learn more                                                                             |
| Guest users have the same access as members (most inclusive)                                                            |
| <ul> <li>Guest users have limited access to properties and memberships of directory objects</li> </ul>                  |
| Guest user access is restricted to properties and memberships of their own directory objects (most restrictive)         |
| Guest invite settings                                                                                                   |
| Guest invite restrictions ①                                                                                             |
| Learn more                                                                                                    |
| <ul> <li>Anyone in the organization can invite guest users including guests and non-admins (most inclusive)</li> </ul>  |
| Member users and users assigned to specific admin roles can invite guest users including guests with member permissions |
| Only users assigned to specific admin roles can invite guest users                                                      |
| No one in the organization can invite guest users including admins (most restrictive)                                   |
| Enable guest self-service sign up via user flows ① Learn more                                                           |
| Yes No                                                                                                    |
| External user leave settings                                                                                            |
| Allow external users to remove themselves from your organization (recommended)                                          |
| Learn more                                                                                                    |
| Yes No                                                                                                    |
| Collaboration restrictions                                                                                              |
| Allow invitations to be sent to any domain (most inclusive)                                                             |
| Deny invitations to the specified domains                                                                               |
| Allow invitations only to the specified domains (most restrictive)                                                      |
| Delete                                                                                                    |
| Target domains                                                                                                    |
| Adatum.com                                                                                                    |

Allow guest access in Teams is set to On.

You have a team named Project! that contains the users shown in the following table.

| Name  | Role   |
|-------|--------|
| User1 | Owner  |
| User2 | Member |
| User3 | Owner  |

Both User1 and User3 are owners of a learn named Project1. User2 is a member of Project1. For each of the following statements, select Yes if the statement is true. Otherwise, select No. NOTE: Each correct selection is worth one point.

Answer Area

| Statements                                                          | Yes | No |
|---------------------------------------------------------------------|-----|----|
| User1 can invite a guest user named user3@adatum.com to Project1.   | 0   | 0  |
| User2 can invite a guest user named user4@fabrikam.com to Project1. | 0   | 0  |
| User3 can invite a guest user named user5@fabrikam.com to Project1. | 0   | 0  |

# Solution: Answer Ar

| Area |                                                                     |     |     |
|------|---------------------------------------------------------------------|-----|-----|
|      | Statements                                                          | Yes | No  |
|      | User1 can invite a guest user named user3@adatum.com to Project1.   | 0   | 101 |
|      | User2 can invite a guest user named user4@fabrikam.com to Project1. | 0   | [0] |
|      | User3 can invite a guest user named user5@fabrikam.com to Project1. | 101 | 0   |

Does this meet the goal?

A. Yes

B. No

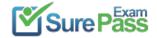

Answer: A

### **NEW QUESTION 15**

HOTSPOT - (Topic 5)

You have a Microsoft 365 subscription that uses Microsoft Teams and contains a user named User1 and three groups named Group1, Group2 and Group3. User1 is a member of Group1, Group2, and Group3.

The subscription has the meeting policies shown in the following table.

| Name                      | Configuration                                   |
|---------------------------|-------------------------------------------------|
| Global (Org-wide default) | Meet now in channels: On<br>Transcription: Off  |
| Policy1                   | Meet now in channels: Off<br>Transcription: Off |
| Policy2                   | Meet now in channels: On<br>Transcription: Off  |

| Statements                                             | Yes | No |
|--------------------------------------------------------|-----|----|
| Meet now in channels is turned off for User1.          | 0   | 0  |
| Transcription is turned off for User1.                 | 0   | 0  |
| The Global (Org-wide default) policy applies to User1. | 0   | 0  |

### Solution:

| Statements                                             | Yes | No |
|--------------------------------------------------------|-----|----|
| Meet now in channels is turned off for User1.          | 101 | 0  |
| Transcription is turned off for User1.                 | [0] | 0  |
| The Global (Org-wide default) policy applies to User1. | 0   | 0  |

Does this meet the goal?

A. Yes B. No

Answer: A

### **NEW QUESTION 16**

- (Topic 5)

You have a Microsoft 365 subscription. You plan to implement Microsoft Teams.

You need to perform network quality and connectivity tests from an on-premises network to Microsoft 365 Online services by using the Network Testing Companion

You install the Network Testing Companion module on a local Windows 10 device. Which additional software should you install to perform the tests?

- A. the Microsoft Teams desktop client
- B. Network Assessment Tool
- C. Windows Assessment Toolkit
- D. Windows Performance Analyzer (WPA)

Answer: B

# Explanation:

According to the Microsoft documentation1, the Network Testing Companion is a PowerShell module that allows you to perform network quality and connectivity tests from an on-premises network to Microsoft 365 Online services by using the Network Testing Companion. The Network Testing Companion module requires the following software to be installed on the local Windows 10 device:

https://www.surepassexam.com/MS-700-exam-dumps.html (289 New Questions)

- ? PowerShell 5.1 or later
- ? .NET Framework 4.7.2 or later
- ? Microsoft Teams Network Assessment Tool

The Microsoft Teams Network Assessment Tool is a tool that tests the connectivity to various Teams servers deployed in the Microsoft Azure network. It measures network performance by streaming packets to the nearest edge site and back for a configurable amount of time2.

Therefore, based on this information, the correct answer is B. Network Assessment Tool. This tool is required to perform network quality and connectivity tests by using the Network Testing Companion module. The other options are either not related to network testing (the Microsoft Teams desktop client and Windows Performance Analyzer) or not required for the Network Testing Companion module (Windows Assessment Toolkit).

#### **NEW QUESTION 17**

- (Topic 5)

Your company has a Microsoft Office 365 subscription.

The company has the departments and teams shown in the following table.

| Department name | Team name |
|-----------------|-----------|
| Sales           | Teams1    |
| Finance         | Teams2    |
| HR              | Teams3    |

You need to recommend which policies must be created to meet the following requirements:

- ? Users in the HR department must be prevented from sending messages marked as Urgent.
- ? Users in the finance department must be able to send messages marked as Urgent.
- ? Users in the finance department must be able to delete sent messages.
- ? The solution must only affect the HR department users and the finance department users.

What is the minimum number of policies you should recommend?

- A. two messaging policies
- B. one messaging policy and one permission policy
- C. one permission policy only
- D. two permission policies
- E. one messaging policy only

Answer: A

### **NEW QUESTION 18**

- (Topic 5)

You have a Microsoft 36S E5 subscription that uses Microsoft Teams.

You need to enforce multi-factor authentication (MFA) for all users that access Microsoft Teams outside the corporate network. What should you configure?

A. a compliance policy

B. a Teams policy

C. a sign-in risk policy

D. a Conditional Access policy

Answer: D

### **Explanation:**

https://learn.microsoft.com/en-us/azure/active-directory/conditional-access/howto-conditional-access-policy-all-users-mfa

### **NEW QUESTION 19**

- (Topic 5)

Your company has a Microsoft 365 subscription.

You plan to enable users to book meetings in several of the company's conference rooms by using the Microsoft Teams client.

You need to create the required resources in Microsoft 365 for the conference rooms. What should you create for each conference room?

A. a team

B. a resource mailbox

C. an auto attendant

D. an Office 365 group

Answer: B

### **Explanation:**

Reference:

https://docs.microsoft.com/en-us/microsoftteams/rooms/rooms-deploy

### **NEW QUESTION 20**

HOTSPOT - (Topic 5)

You open the Microsoft Call Quality Dashboard as shown in the following exhibit. All Audio Streams

This Report shows the monthly audio streams count, poor count, and poor ratio for the last 7 months. There are no filters applied so the data reflects all the call data that was captured by the Service. Audio calls made over wireless and external networks can cause poor call rates to go up.

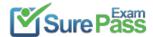

During the month of July 2019, **[answer choice]** calls were established successfully.

During the month of July 2019, **[answer choice]** calls included metric data.

Solution:

During the month of July 2019, [answer choice] calls were established successfully.

During the month of July 2019, [answer choice] calls included metric data.

Does this meet the goal?

A. Yes B. No

Answer: A

### **NEW QUESTION 21**

HOTSPOT - (Topic 5)

You have a Microsoft 36S subscription that uses Teams. You have two teams named Department! and Department.

You need to implement a security and compliance solution that meets the following requirements:

- Prevents the members of Department! and Department from communicating with each other in Teams
- Provides an alert if offensive language is used during a Teams chat

Which Microsoft Purview feature should you use for each requirement? To answer, select the appropriate options in the answer area.

NOTE: Each correct selection is worth one point.

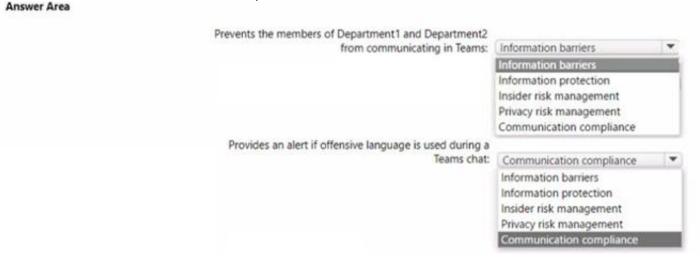

### Solution:

Answer Area

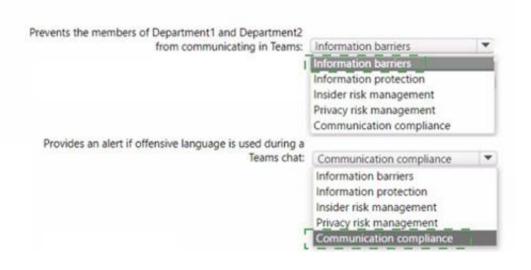

Does this meet the goal?

A. Yes

B. No

Answer: A

#### **NEW QUESTION 22**

DRAG DROP - (Topic 5)

Your company uses Microsoft Teams and has an auto attendant named AA1. A user named User1 has a phone number of 613-555-1234.

You need to assign the phone number to AA1.

Which three actions should you perform in sequence in the Microsoft Teams admin center? To answer, move the appropriate actions from the list of actions to the answer area and arrange them in the correct order.

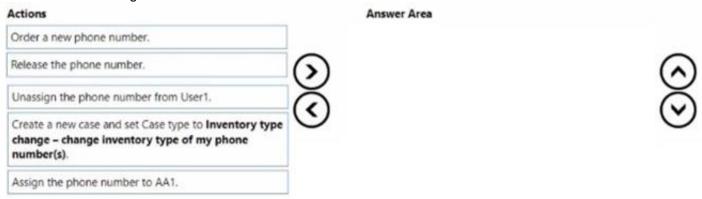

#### Solution:

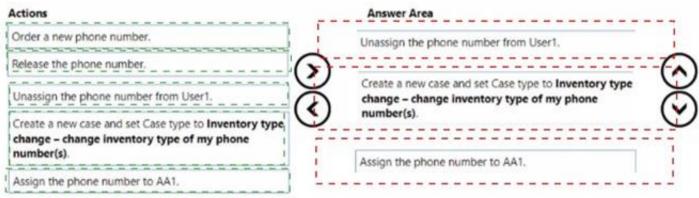

Does this meet the goal?

A. Yes B. No

Answer: A

# **NEW QUESTION 23**

HOTSPOT - (Topic 5)

You have a Microsoft 365 subscription that uses Microsoft Teams. You have the users shown in the following table.

| Name  | Role                 | Department    |
|-------|----------------------|---------------|
| User1 | Global Administrator | IT            |
| User2 | Teams Administrator  | Collaboration |
| User3 | None                 | Sales         |

You have the team shown in the following table.

| Name           | Owner | Type    | Channels  |
|----------------|-------|---------|-----------|
| Sales_Projects | User3 | Private | Planning, |
|                |       |         | Budgets   |

You create a new group naming policy as shown in the following exhibit. Group naming policy

The Microsoft 365 groups naming policy allows you to add a specific prefix and/or suffix to the group name and alias of any Microsoft 365 group created by users. For example:

<Finance> <group> <Seattle> Current policy

|          | Delete                    |   |              |  |
|----------|---------------------------|---|--------------|--|
|          | Add prefix                |   |              |  |
|          | Select the type of prefix | ~ |              |  |
|          | Delete                    |   |              |  |
| <b>~</b> | Add suffix                |   |              |  |
|          | String                    |   | -            |  |
|          | Attribute                 | ~ | Department ~ |  |
|          | Select another suffix     | ~ |              |  |

User3 can create a new channel named Proposals in the Sales\_Projects team.

Solution: Answer Area

| Statements                                                                                                   | Yes | No  |
|----------------------------------------------------------------------------------------------------|-----|-----|
| User1 must rename the Sales_Projects team as Sales_Projects_Sales the next time a user is added to the team. | 0   | [0] |
| User2 can create a new team named Engineering_Projects.                                                      | 0   | 10  |
| User3 can create a new channel named Proposals in the Sales_Projects team.                                   | [0] | 0   |

Does this meet the goal?

A. Yes B. No

Answer: A

## **NEW QUESTION 24**

- (Topic 5)

You work as a Microsoft 365 Administrator for your company. All users have Microsoft 365 licenses.

Users frequently collaborate by using private chats in Microsoft Teams.

You need to ensure that a single user is unable to permanently delete private chats. Which of the following should you configure?

- A. The user's Microsoft 365 license options in the Microsoft 365 Admin Center.
- B. A meeting policy in Microsoft Teams.
- C. A litigation hold on the user's mailbox.
- D. A Sensitivity Label in the Security & Compliance Admin Center.

Answer: C

### **Explanation:**

To preserver electronically store information (ESI), you can put selected users or all users on legal hold to make sure that all message interchange are discoverable by the organization's compliance manager or teams admins. This has to be done in the Microsoft 365 Compliance center, creating a case to set the legal hold.

### **NEW QUESTION 25**

- (Topic 5)

Your company has a Microsoft 365 subscription that uses Microsoft Teams. You purchase an app named Appl from the Microsoft Teams Store.

You need to add App1 to the Microsoft Teams client for a specific group of users.

Which two actions should you perform from the Microsoft Teams admin center? Each correct answer presents part of the solution.

NOTE: Each correct selection is worth one point.

- A. From the Meeting settings, modify the Network settings.
- B. From App setup policies, create a new app setup policy.
- C. From App setup policies, modify the global app setup policy.
- D. From the properties of each user, edit the assigned policies.

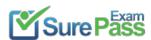

E. From the Org-wide settings, modify the Devices settings.

Answer: BD

### **Explanation:**

Reference:

https://docs.microsoft.com/en-us/microsoftteams/teams-app-setup-policies

#### **NEW QUESTION 26**

DRAG DROP - (Topic 5)

You have a Microsoft 365 subscription that has Azure Active Directory Premium Plan 2 licenses.

You need to implement Microsoft Teams lifecycle management to meet the following requirements:

- ? All unused teams must be deleted after 180 days.
- ? Inactive guest users must be removed from teams automatically every three months.
- ? Microsoft Teams admin roles must only be assigned for specific time periods.

Which feature should you use for each requirement? To answer, drag the appropriate features to the correct requirements. Each feature may be used once, more than once, or

not at all. You may need to drag the split bar between panes or scroll to view content.

NOTE: Each correct selection is worth one point.

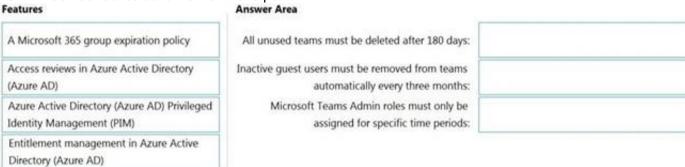

# C-1..4:--

| Features                                                                    | Answer Area                                                                       |                                                                           |
|-----------------------------------------------------------------------------|-----------------------------------------------------------------------------------|---------------------------------------------------------------------------|
| A Microsoft 365 group expiration policy                                     | All unused teams must be deleted after 180 days:                                  | A Microsoft 365 group expiration policy                                   |
| Access reviews in Azure Active Directory<br>(Azure AD)                      | Inactive guest users must be removed from teams automatically every three months: | Access reviews in Azure Active Directory<br>(Azure AD)                    |
| Azure Active Directory (Azure AD) Privileged  <br>Identity Management (PIM) | Microsoft Teams Admin roles must only be<br>assigned for specific time periods:   | Azure Active Directory (Azure AD) Privileged<br>Identity Management (PIM) |
| Entitlement management in Azure Active<br>Directory (Azure AD)              |                                                                                   |                                                                           |

Does this meet the goal?

A. Yes B. No

Answer: A

### **NEW QUESTION 27**

- (Topic 5)

Note: This question is part of a series of questions that present the same scenario. Each question in the series contains a unique solution that might meet the stated goals. Some question sets might have more than one correct solution, while others might not have a correct solution.

After you answer a question in this section, you will NOT be able to return to it. As a result, these questions will not appear in the review screen.

Your company has a Microsoft 365 subscription that uses an Azure Active Directory (Azure AD) tenant named contoso.com.

You need to prevent guest users in the tenant from using cameras during Microsoft Teams meetings.

Solution: From Microsoft Teams admin center, you modify the Guest access settings. Does this meet the goal?

A. Yes B. No

Answer: A

### **Explanation:**

Guest access in Teams allows people outside you organization to access teams and channels. When you turn on Guest Access, you can turn on or off features guests users can or can't use.

Reference:

https://docs.microsoft.com/en-us/microsoftteams/set-up-guests

### **NEW QUESTION 28**

- (Topic 5)

You have a Microsoft 365 E5 subscription that is linked to an Azure Active Directory (Azure AD) tenant. The tenant contains the groups shown in the following

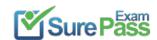

| Name   | Туре                  |  |
|--------|-----------------------|--|
| Group1 | Distribution          |  |
| Group2 | Security              |  |
| Group3 | Microsoft 365         |  |
| Group4 | Mail-enabled security |  |

You need to create a new team by using the Microsoft Teams client.

Which group can you use to create the new team?

- A. Group4
- B. Group1
- C. Group2
- D. Group3

Answer: D

#### **Explanation:**

Reference:

https://support.microsoft.com/en-us/office/create-a-team-from-an-existing-group-24ec428e-40d7-4a1a-ab87-29be7d145865

#### **NEW QUESTION 29**

- (Topic 5)

You network contains an on-premises Active Directory domain that syncs to a Microsoft 365 subscription.

From the Microsoft Teams client, you create a new team named Sales.

You need to ensure that the team includes all users in the company's sales department. The solution must ensure that the new employees hired for the sales department are added automatically to the team.

Which tool should you use to configure the membership of the Sales group?

- A. Active Directory Users and Computers
- B. the Microsoft 365 admin center
- C. Azure AD Connect
- D. the Azure Active Directory admin center

Answer: D

# Explanation:

Reference:

https://docs.microsoft.com/en-us/microsoftteams/dynamic-memberships

https://docs.microsoft.com/en-us/azure/active-directory/users-groups-roles/groups-change- type

# **NEW QUESTION 30**

.....

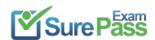

# **Thank You for Trying Our Product**

# We offer two products:

1st - We have Practice Tests Software with Actual Exam Questions

2nd - Questons and Answers in PDF Format

# **MS-700 Practice Exam Features:**

- \* MS-700 Questions and Answers Updated Frequently
- \* MS-700 Practice Questions Verified by Expert Senior Certified Staff
- \* MS-700 Most Realistic Questions that Guarantee you a Pass on Your FirstTry
- \* MS-700 Practice Test Questions in Multiple Choice Formats and Updatesfor 1 Year

100% Actual & Verified — Instant Download, Please Click Order The MS-700 Practice Test Here